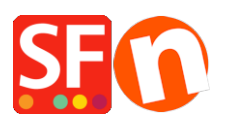

[Base de conocimiento](https://shopfactory.deskpro.com/es-ES/kb) > [Envio, Taxas \(VAT\)](https://shopfactory.deskpro.com/es-ES/kb/shipping-and-taxes) > [I want to charge a separate tax on Shipping,](https://shopfactory.deskpro.com/es-ES/kb/articles/i-want-to-charge-a-separate-tax-on-shipping-how-do-i-do-this) [how do I do this?](https://shopfactory.deskpro.com/es-ES/kb/articles/i-want-to-charge-a-separate-tax-on-shipping-how-do-i-do-this)

## I want to charge a separate tax on Shipping, how do I do this?

Elenor A. - 2021-12-08 - [Envio, Taxas \(VAT\)](https://shopfactory.deskpro.com/es-ES/kb/shipping-and-taxes)

## **Using "Apply the tax to shipping" option when you need to setup a separate tax that only applies to the shipping cost**

- Open your shop in ShopFactory
- Click Central dropdown button -> **Taxes**
- Untick "Apply tax on products to Shipping and Handling Charges" checkbox
- Click the **+** button to Add a new Shipping Tax.

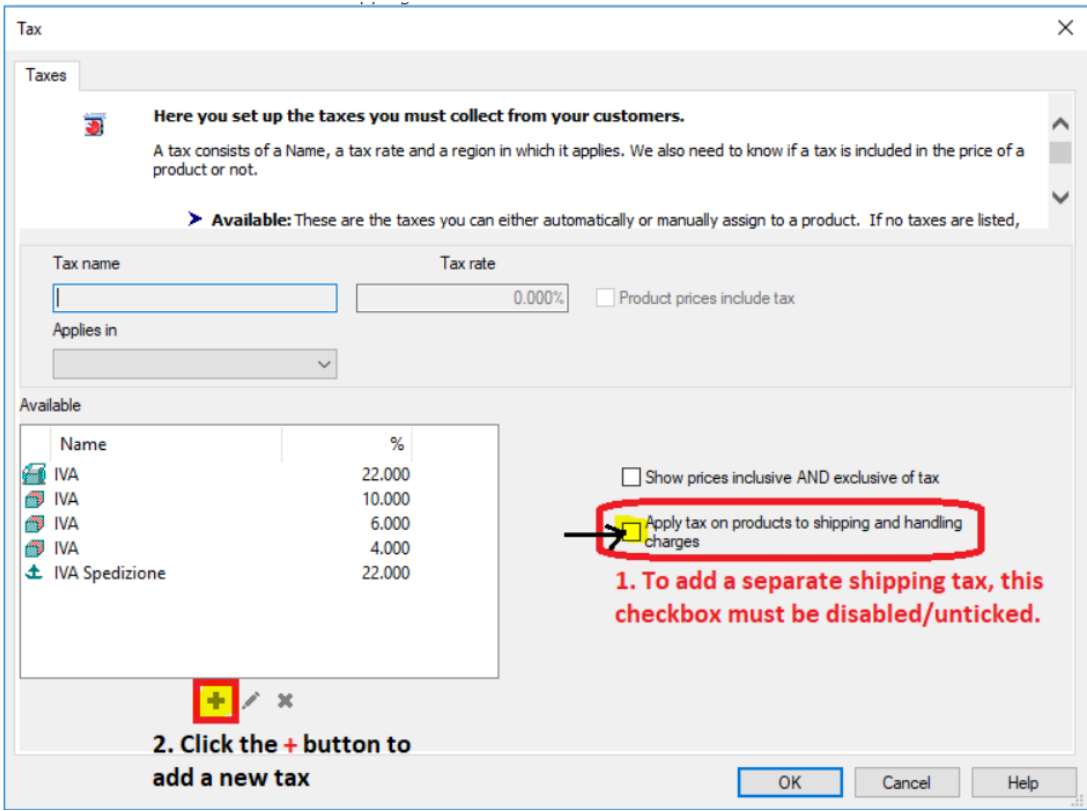

Note: If you select "Other region" to the option "Where does the tax apply?" - in the next window you must choose the region where the tax applies.

- Then Click the Next button.

- At the Final Tax setup dialog, you can untick "Prices include this tax" if tax will be added on top of the shipping cost

- You can also untick "Allow customers with Sales Tax exemptions to remove sales tax from charges" if you don't want the tax exemption to be available in your shop.

- Click the Finish button.

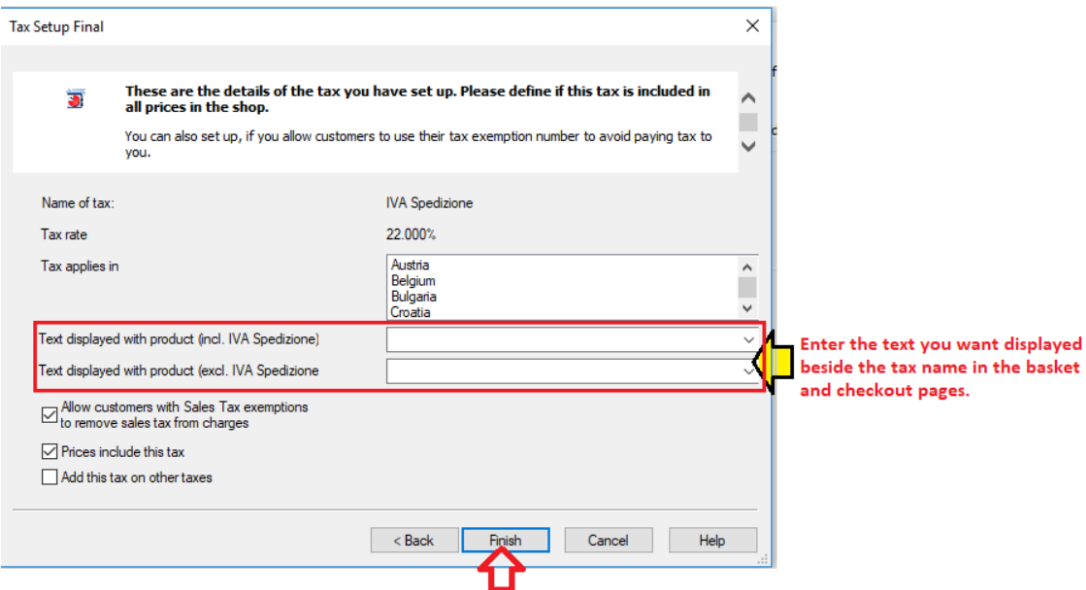

You are redirected back to the main Tax dialog box:

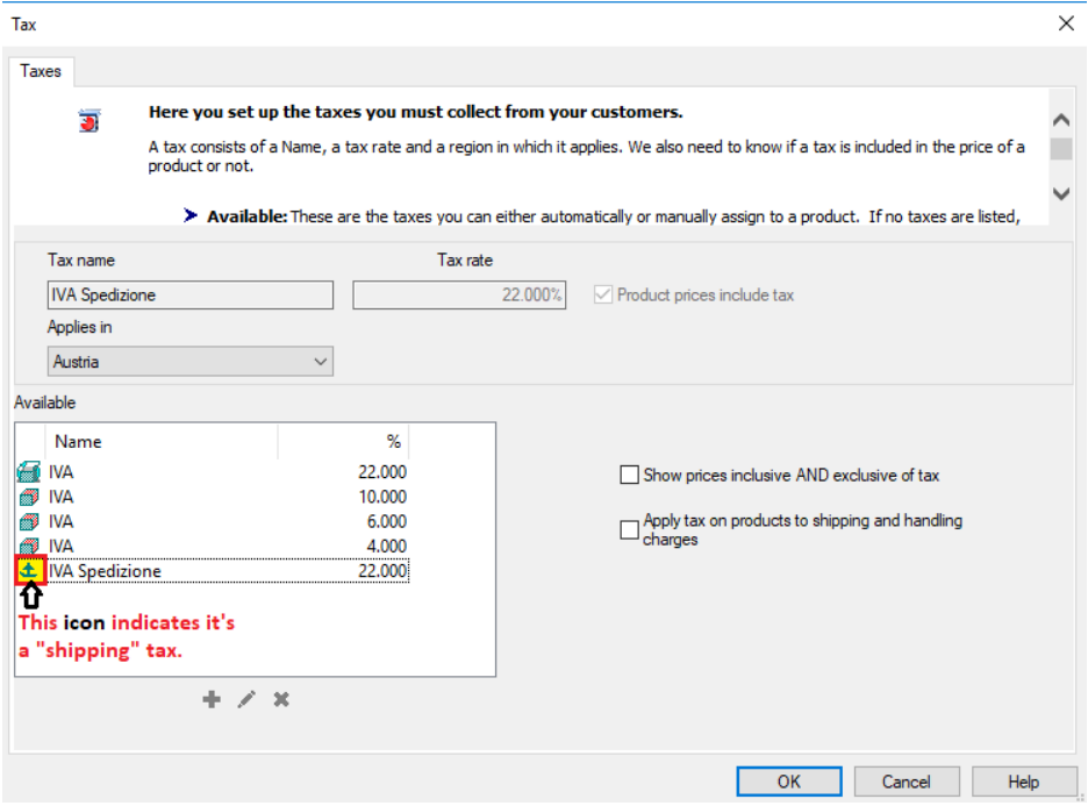

- Click the Ok button to save your changes.

- You have now setup a shipping tax that applies at checkout to the tax regions you selected during setup.

In the Checkout it will display as tax applying to Shipping only.

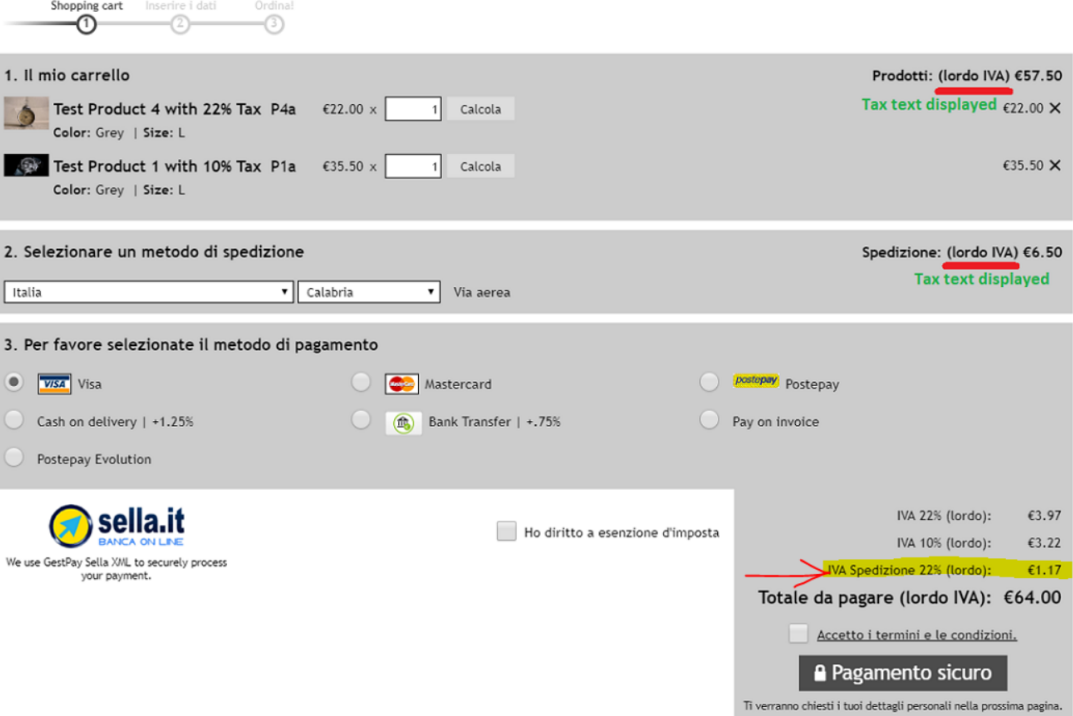